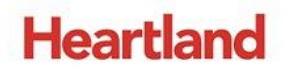

pcAmerica

*One Blue Hill Plaza, 16th Floor, PO Box 1546 Pearl River, NY 10965 1-800-PC-AMERICA, 1-800-722-6374 (Voice) 845-920-0800 (Fax) 845-920-0880*

**ASCII Transfer using Openoffice Calc**

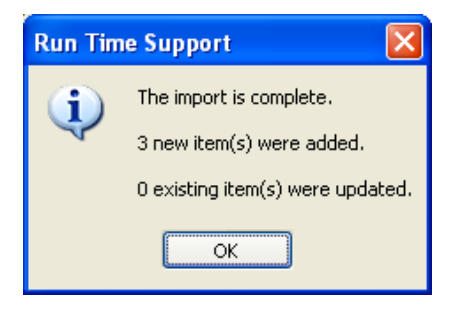

You can use ASCII Transfer to quickly fill departments with items without having to use Inventory Maintenance.

**Before using this guide to perform an ASCII import, make a backup of your database. The only way to reverse the changes made by an ASCII import is to restore a Backup of the Database that was created before the import!**

To learn how to make a backup of your database use this [Guide](https://c528a1c3-a-82a64781-s-sites.googlegroups.com/a/pcamerica.com/support/file-lockers/pdf-locker/Backup_Database_CRE_RPE_to_CD_USB.pdf?attachauth=ANoY7cpRo-LgolkH-90hAdk9LXnbpYLTZhkabIG_d8jLWbaPtC09i13L4znol3BkC8_DK1rVoyN-g-fE-hITAwgs9tBP8EiD2hLNcuLSuUMdN6YwY6cbmYEHewoUCjh7D7QXm5YUQe3KF66YtCfIDsxoV9ofNGZtOJ14negNIvDJsq3-TPWveLHXt2hVH0ur7wmKLTADpKtDhK0piVSN2uFYWqcx1gigO3GRByv0iuGzM4SNNxWTmfiqdMYrIbaotV4-hZim3Rud4Jz0tZMXyEHg-gaiFeAsXw%3D%3D&attredirects=0)

## **Making file extensions modifiable**

Before doing anything else, file extensions have to be modifiable.

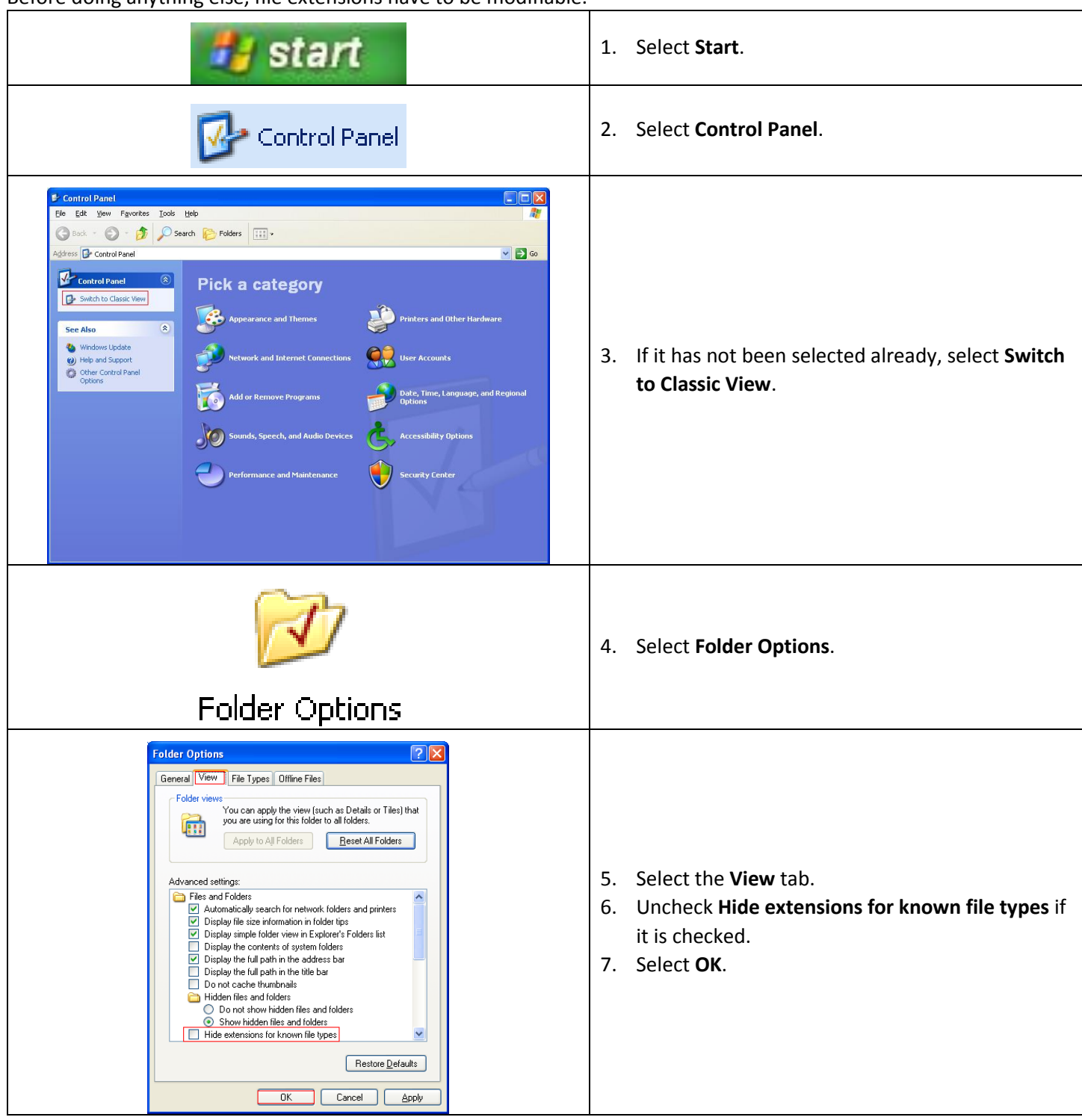

Before opening CRE/RPE, a comma-delimited text file needs to be created. This file can be created using Openoffice Calc.

## **Creating a comma-delimited text file using Microsoft Excel**

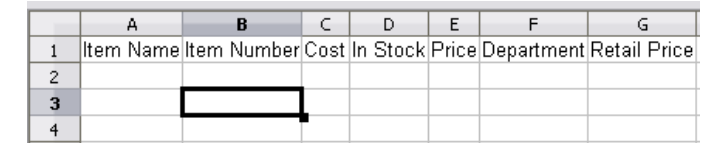

- 1. Open OpenOffice Calc.
- 2. Create the following columns in the same order in which they are listed here: **Item Name**, **Item Number**, **Cost**, **In Stock**, **Price**, **Department**, **Retail Price**.

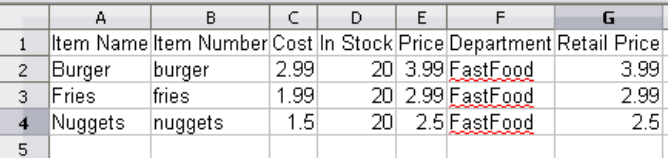

Enter your data. Be sure to follow the following rules:

- **Item Name** can have a maximum of 30 characters and cannot contain commas, quotation marks (single and double), or asterisks. This information will be entered in the **Description** field in inventory Maintenance.
- **Item Number** can have a maximum of 20 characters and cannot contain commas, quotation marks (single and double), or asterisks. This information will be entered in the **Item Number** (or barcode) field in Inventory Maintenance.
- **Cost** must be an integer or real number. This information will be entered in the **Cost** or **Avg Cost** field in Inventory Maintenance.
- **In Stock** must be an integer. This information will be entered in the **# In Stock** field in Inventory Maintenance.
- **Price** must be an integer or real number. This information will be entered in the **Price You Charge** field in Inventory Maintenance.
- **Department** can have a maximum of 8 characters and cannot contain commas. This information will be added as the **Department for this Item** in the dropdown in Inventory Maintenance.
- **Retail Price** must be an integer or real number. This information will be entered in the **Retail Price** field under the **Special Pricing** tab in Inventory Maintenance.

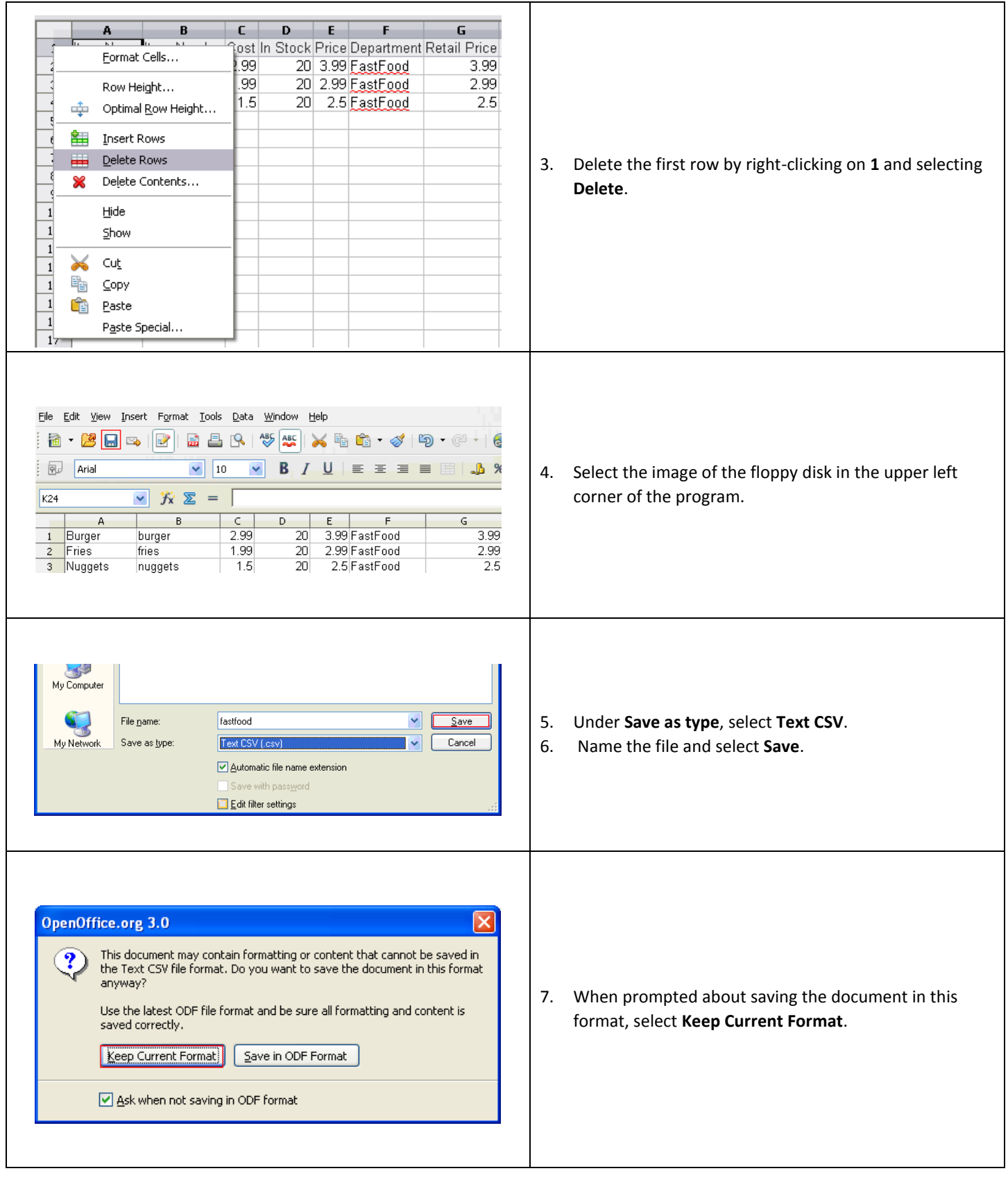

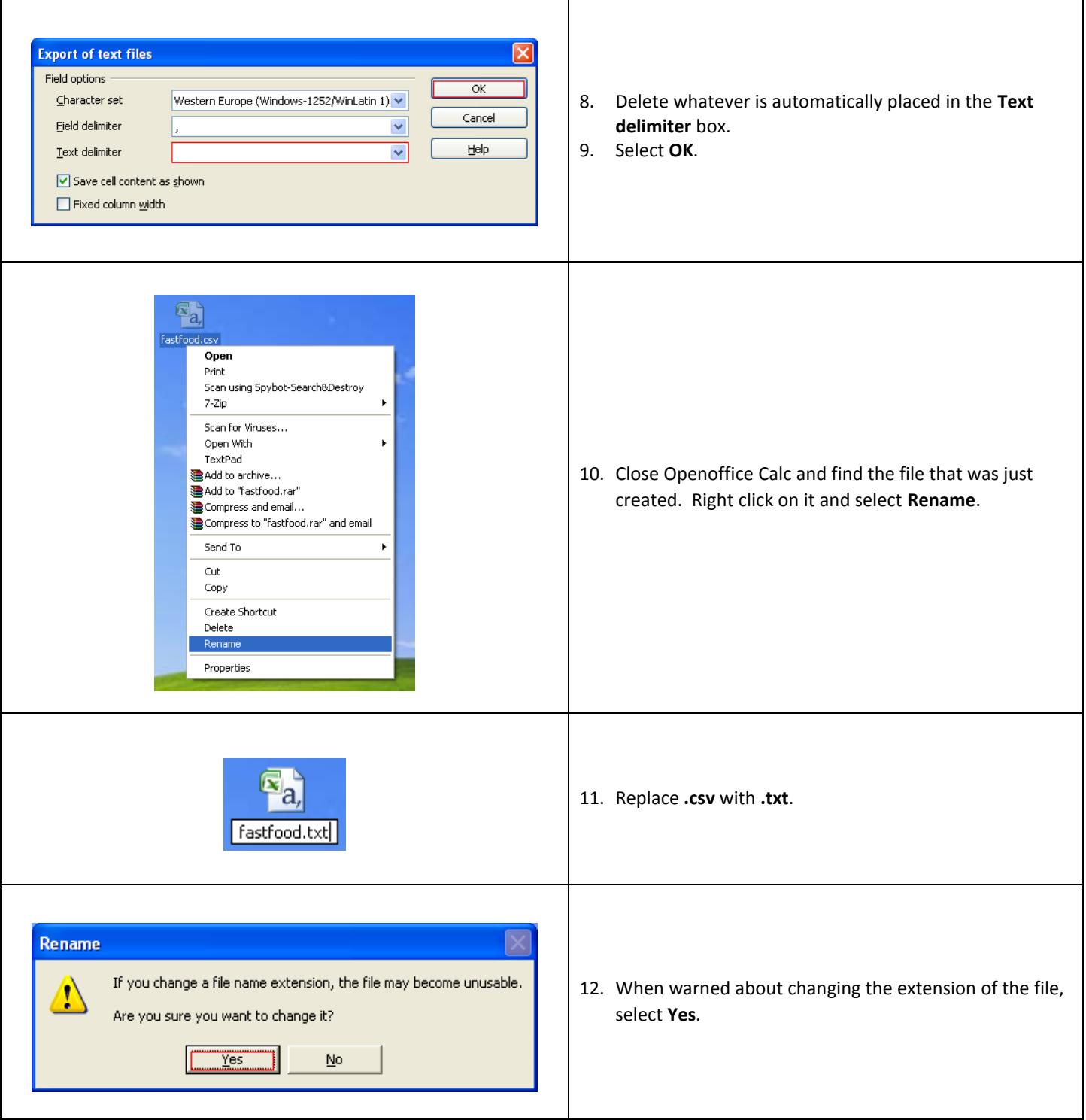

Г

## **Importing inventory using a comma-delimited text file**

To import inventory using a comma-delimited text file, open CRE/RPE, select **Manager**, provide the requested credentials and then follow these steps.

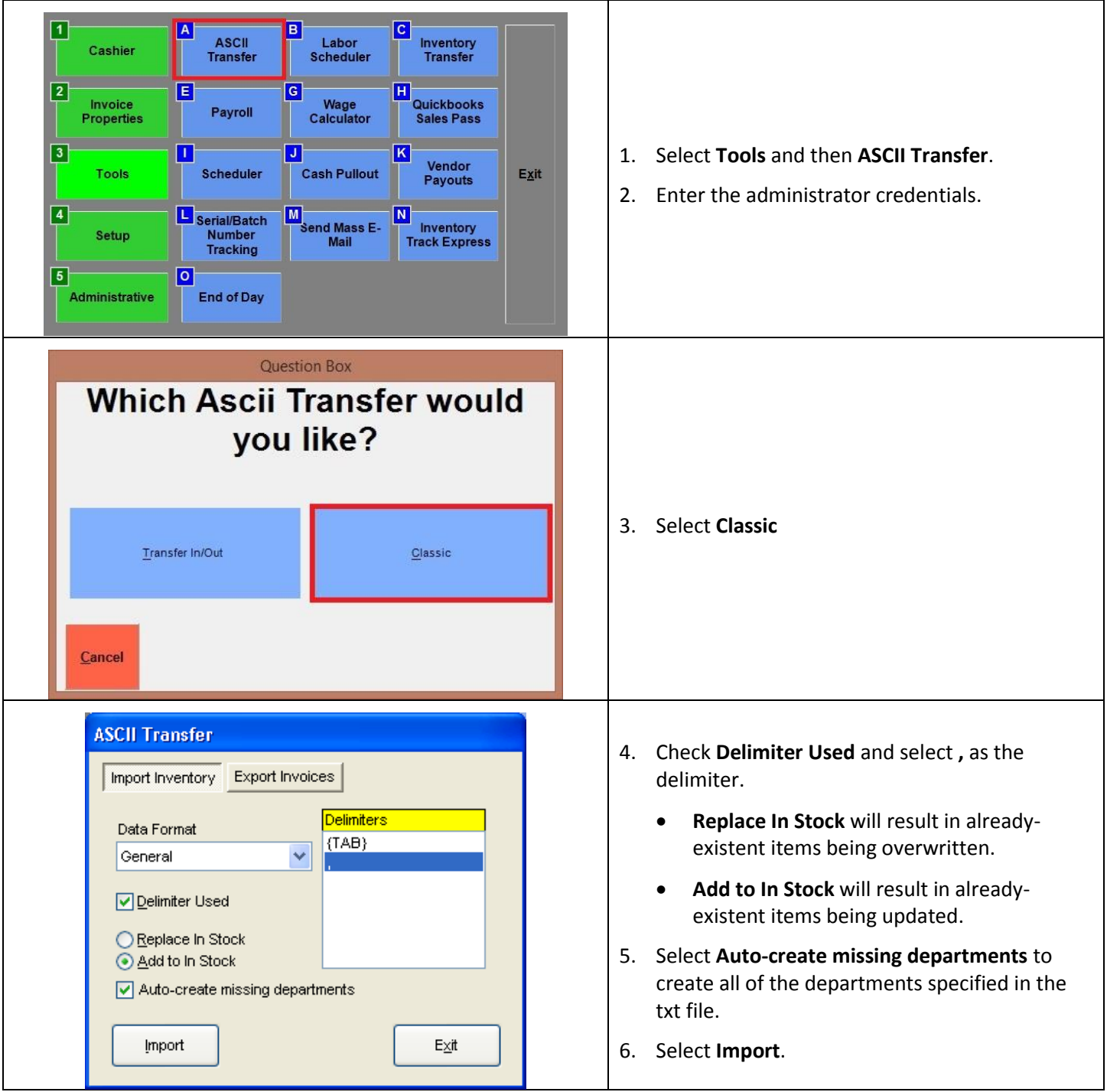

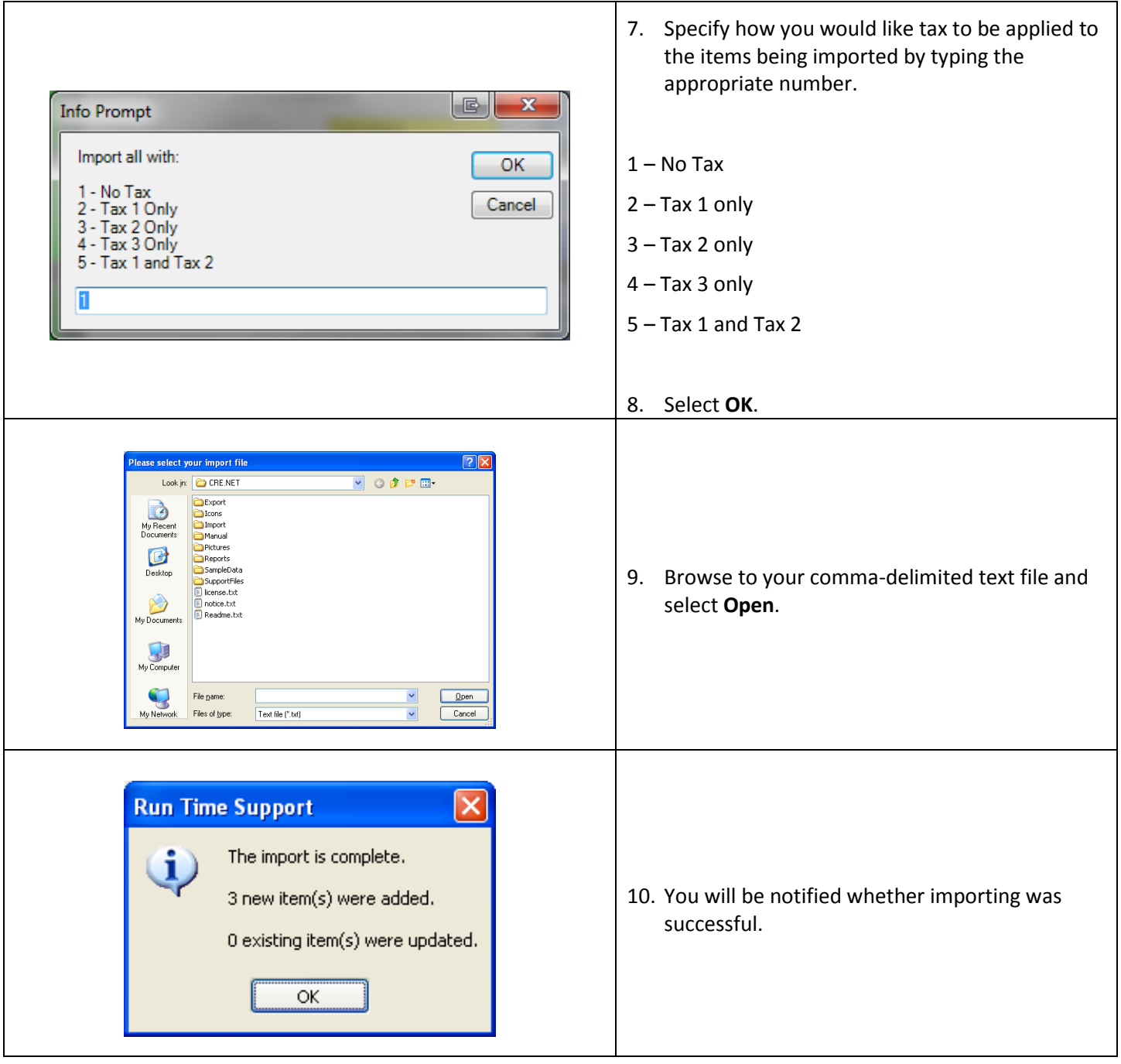

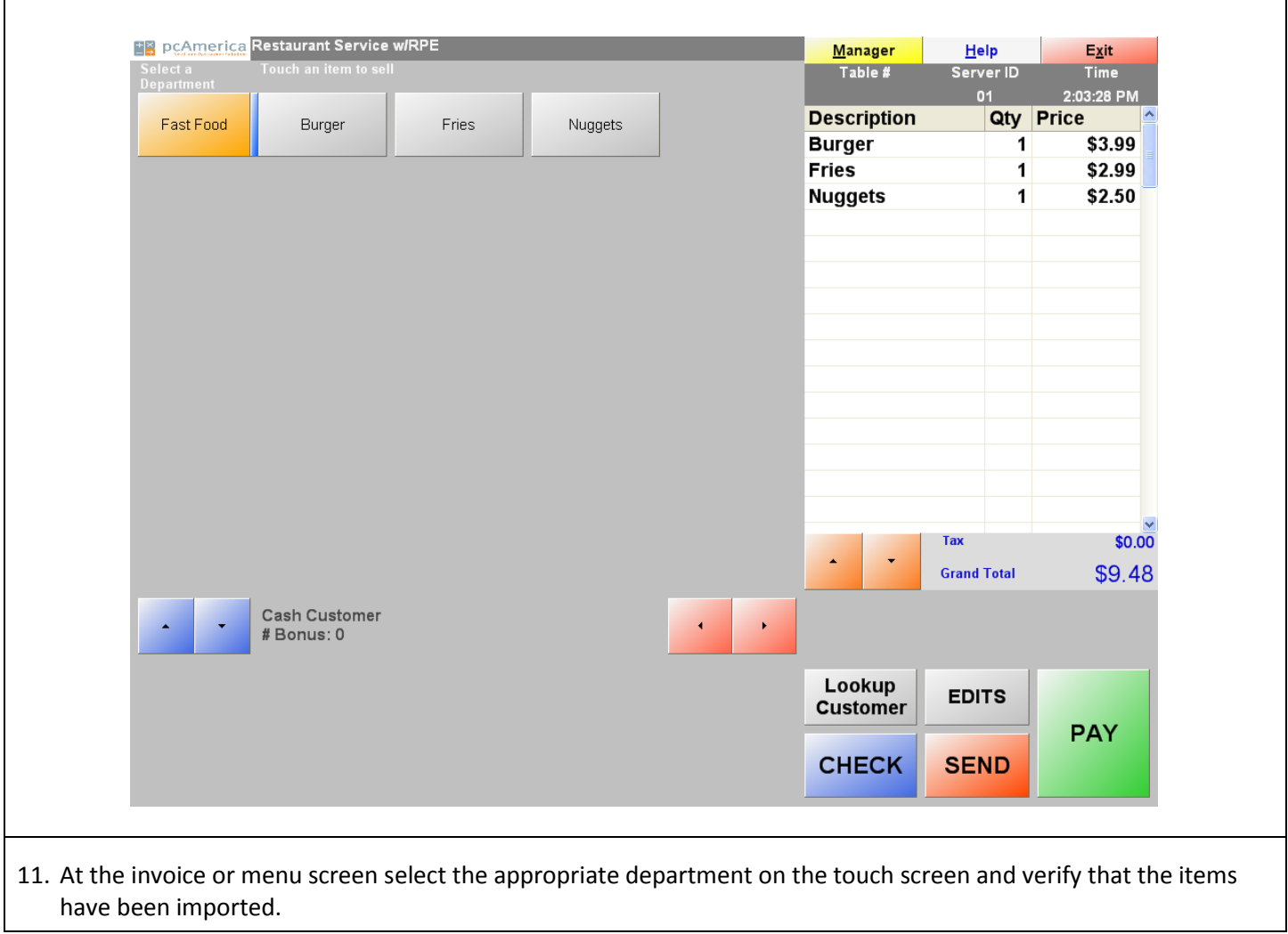